# **Розв'язування прикладних задач курсу**

## **"Математика для економістів" із застосуванням комп'ютера**

Одним із головних напрямків оновлення освіти сьогодні є пошук нових засобів формування кваліфікованих фахівців для всіх галузей і, в тому числі, для економічних. Ринкова економіка підвищує попит на якісну спеціальну економічну освіту. Сьогодні потрібні фахівці, які не тільки розуміються на стратегії ринкових перетворень, а й здатні практично втілювати в життя нові економічні ідеї.

Звідси – зростання вимог до математичної підготовки економістів, впровадження в навчальний процес найбільш активних форм і методів, засобів наочності та технічних засобів навчання. Тому вищі навчальні заклади, які їх готують, повинні приділяти увагу як фаховій підготовці студентів, так і підвищенню якості навчання фундаментальних дисциплін, зокрема математичних.

Підготовка фахівців економічного профілю передбачає ґрунтовні знання з математики й уміння їх застосовувати в майбутній професійній діяльності, оскільки математичні закономірності широко використовуються в економіці сучасного виробництва, при дослідженні і аналізі конкретних економічних процесів і явищ. Крім того, знання математики необхідні для успішного засвоєння фундаментальних економічних та професійно-орієнтованих дисциплін.

Усе це обумовлює необхідність посилення прикладної спрямованості курсу математики. Важливим засобом прикладної спрямованості навчання математики є розв'язування задач економічного змісту. Ці задачі відображають реальні економічні ситуації, а їх розв'язування сприяє ознайомленню з економічними поняттями і причинно-наслідковими зв'язками між ними, виробленню вмінь будувати та досліджувати математичні моделі економічних ситуацій, застосовувати математичні методи і закономірності в економіці сучасного виробництва, в конкретних економічних та виробничих процесах.

Розв'язування задач економічного змісту сприяє реалізації багатьох завдань практичного заняття з математики, дає змогу розкрити методологічні питання взаємозв'язку теорії з практикою, переконуючи студентів в тому, наскільки важливе вивчення математичних дисциплін для обраної ними економічної спеціальності. Економічні задачі однаково можна використовувати як для мотивації навчальнопізнавальної діяльності, визначення цілей і завдань практичного заняття шляхом постановки проблеми, так і для розкриття наукового і практичного значення нового матеріалу. Навчальні функції задач економічного змісту одночасно спрямовані на підвищення математичної підготовки студентів і на вироблення вмінь застосовувати математичний апарат для дослідження економічних процесів і явищ, будувати моделі економічних ситуацій, знаходити математичні залежності в реальних виробничих процесах, передбачати очікуваний результат як наслідок аналізу величин, що характеризують дану економічну ситуацію.

При проведенні практичних занять з математики лише традиційними методами дуже важко стимулювати студентів до активної навчально-пізнавальної діяльності. Тому надто важливим є перехід до нового стилю навчання. Стиль і форма навчання повинні бути націлені на максимальний розвиток творчих здібностей студентів і формування їхньої пізнавальної активності.

Використання інформаційних технологій в навчанні – одна із умов підвищення якості математичної підготовки студентів. Аналіз різноманітних сучасних методичних підходів на основі інформаційних технологій свідчить про суттєві переваги процесу формування прикладних математичних навичок, необхідних для успішного розв'язування задач (і економічних в тому числі) на всіх трьох етапах: формалізації, розв'язування всередині математичної моделі (проведення обчислень і символьних перетворень аналітичних виразів), інтерпретації одержаних результатів. За рахунок раціонального поєднання існуючих традиційних методик і нових інформаційних технологій навчання можна значно покращити математичну підготовку майбутніх економістів.

Процес обчислень, особливо тих, що повторюються, якщо він сам по собі не є метою дослідження, забирає час і знижує ефективність навчання. Ефективність вивчення подібних розділів курсу зростає, якщо перекласти розрахункові роботи на комп'ютер.

Однак, віддаючи перевагу комп'ютерним технологіям навчання математичних дисциплін, необхідно констатувати, що застосування ПЕОМ у навчальному процесі прискорює, полегшує, але і одночасно ускладнює процес навчання, тому що потребує уважного, гнучкого розуму, неординарного мислення того, хто працює за комп'ютером.

Необхідність використання ПЕОМ у навчальному процесі не підлягає сумніву. Але в цьому випадку дещо змінюються звичні ролі викладачів і студентів.

По-перше, значно посилюється роль викладача, оскільки підвищується інтенсивність навчального процесу, за той самий час вдається розв'язувати набагато більше задач, причому виникає значно більше всеможливих запитань, у з'ясуванні яких мають брати участь як студенти, так і викладач.

По-друге, студент може отримати необхідну підтримку, якщо він звернеться до викладача за допомогою, тобто рівень необхідного спілкування визначає уже сам студент, що в деякій мірі сприяє формуванню його самостійності, ініціативності, наполегливості, умінню орієнтуватись.

По-третє, кожен студент вибирає прийнятний для себе ритм практичної діяльності: впродовж навчального заняття виконати тільки завдання обов'язкового рівня чи додати ще й завдання

поглибленого рівня, або встигнути розглянути та проаналізувати запропоновану додатково нестандартну ситуацію.

Оскільки традиційний спосіб вивчення економіко-математичних методів полягає не тільки у визначенні їх призначення й суті, але й у засвоєнні цих методів на практиці, причому обсяг даних, які опрацьовуються традиційними засобами, доводиться максимально скорочувати, що часто віддаляє побудовану модель від реальної задачі і знижує ефективність навчання, постає необхідність використання комп'ютерних технологій. Це звільнить від рутинної обчислювальної роботи стосовно реалізації математичних методів і дозволить сконцентрувати увагу не на алгоритмах обчислень, а безпосередньо на аналізі результатів моделювання, що помітно підвищує "коефіцієнт корисної дії" навчального часу. Застосування комп'ютерів значно зменшує аудиторне перевантаження студентів. Це стає можливим за рахунок виконання лабораторних робіт з використанням комп'ютерів з тих тем математичних курсів, при вивченні яких необхідне виконання громіздких обчислень. Цілком очевидно, що ефективність вивчення предмету стає суттєво вищою із застосуванням MS Excel, що дає можливість швидко проаналізувати варіанти моделей, змінити їх параметри, порівняти в числовій і графічній формі результати досліджень.

Майбутній фахівець повинен знати й уміти використовувати сучасне програмне забезпечення , в повсякденній роботі використовувати новітні економіко-математичні методи і моделі, сучасні інформаційно-комунікаційні технології. Вивчення окремих розділів математики передбачає вміння працювати з електронними таблицями, користуватися стандартними функціями MS Excel, а також важливими частинами MS Excel, такими як **Вставляння формул**, **Добір параметра**, **Пошук розв'язку**. Усі ці послуги полегшують роботу математиків, бухгалтерів, економістів та фахівців у різноманітних галузях. Вміння користуватися вмонтованими функціями EXCEL знімає потребу безпосереднього застосування чисельних методів, і робить дослідження задач більш ефективними, тому що тепер при розв'язуванні однієї і тієї ж задачі можна швидко переглянути різноманітні постановки, у тому числі й такі, що відрізняються одна від одної за структурою.

При роботі з електронними таблицями можливі два підходи: використання таблиць, які були вже раніше підготовлені, і складання їх в процесі засвоєння навчального матеріалу. Перший підхід дозволяє, уникаючи побічної діяльності, повністю зосередитись на змісті питання, яке вивчається . При цьому виконуються наступні етапи творчого процесу: добір та осмислення вихідних даних, аналіз результатів розрахунку, їх співставлення з теоретично передбачуваними даними інших досліджень, отримання висновків.

Прикладом роботи з готовими таблицями є лабораторні заняття, що проводяться зі студентамиекономістами, які використовують вбудовані функції, розроблену структуру таблиць і готові формули. Робота з формулами в електронних таблицях, складених самими студентами, дає можливість глибше<br>усвідомити взаємозв'язки аналітичних виразів, оцінити застосування формул, змістову сторону взаємозв'язки аналітичних виразів, оцінити застосування формул, змістову сторону опрацьованих даних. Дисциплінуючи мислення, використання комп'ютера спонукує чіткіше формулювати порядок розрахунків, виділяти місця, в яких він може змінитися в залежності від результатів проміжних обчислень.

Майже будь-яку ситуацію, що зустрічається в особистому, діловому або громадському житті, можна охарактеризувати як ситуацію прийняття рішення. Для задач прийняття рішення суттєвими є наступні спільні елементи:

- 1. **Множина змінних і параметрів**. Сюди входять:
- *множина змінних*, значення яких розраховуються особою, яка приймає рішення
- *множина змінних*, значення яких не контролюються особою, яка приймає рішення
- *множина параметрів*, що так само не контролюються і вважаються в умовах задачі цілком визначеними.
	- 2. **Модель** множина співвідношень, що зв'язують всі змінні і параметри.

3. **Цільова функція** – функція, значення якої залежить від значень змінних, що добираються особою, яка приймає рішення. Аналіз функції дозволяє оцінювати різноманітні варіанти.

4. **Чисельні методи** – методи, за допомогою яких можна систематично оцінювати результати прийняття різних рішень.

Одержання розв'язку на моделі зводиться до розв'язування математичної задачі щодо знаходження деяких дійсних значень змінних, при яких цільова функція набуває оптимального значення.

Якщо донедавна всі чотири вказані вище завдання покладалися на особу, яка приймає рішення, то тепер вміння користуватися вмонтованими функціями EXCEL знімає потребу безпосереднього застосування чисельних методів і робить дослідження задач прийняття рішень більш ефективними, для розв'язування однієї і тієї ж задачі можна швидко переглянути різноманітні постановки, у тому числі й такі, що відрізняються одна від одної за структурою. Аналіз показує, що EXCEL можна використовувати для розв'язування достатньо широкого кола задач математичного програмування.

Якщо задачу прийняття рішень в галузі управління можна сформулювати у вигляді максимізації значення дійсної функції *n* невід'ємних дійсних змінних, підпорядкованих *m* довільним обмеженням:

max  $f(x_1, x_2, ..., x_n)$  при

$$
\begin{cases} g_1(x_1, x_2, ..., x_n) \le 0, \\ g_2(x_1, x_2, ..., x_n) \le 0, \\ \dots \\ g_m(x_1, x_2, ..., x_n) \le 0, \end{cases}
$$

то можна знайти розв'язки такої задачі, що у формальній постановці може бути задачею:

- 1. лінійного програмування (коли цільова функція і всі обмеження лінійні)
- 2. нелінійного програмування (коли або цільова функція, або хоча б одне з обмежень нелінійні)
- 3. цілочисельного програмування (коли обмеження цілочисельності накладається на всі змінні)
- 4. частково цілочисельного програмування (коли обмеження цілочисельності накладається на частину змінних) .

Розглянемо таку задачу. Для виготовлення п'яти видів продукції A, B, C, D, E підприємство використовує три типи ресурсів. Запаси сировини, технологічні норми витрат ресурсів кожного типу на виробництво одиниці продукції кожного виду та ціна одиниці продукції наведені в таблиці:

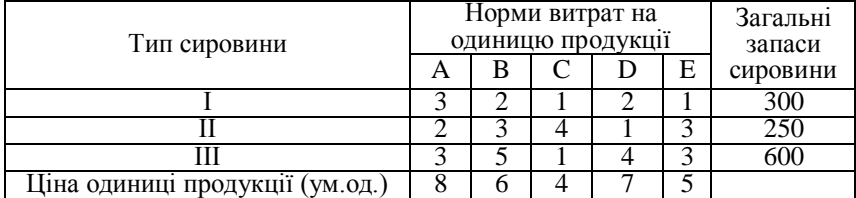

В якій кількості необхідно виготовляти продукцію кожного виду, щоб прибуток від її реалізації був максимальним?

Розглянемо розв'язування задачі, склавши до неї відповідну математичну модель:

знайти максимум функції *F = 8x<sup>1</sup> + 6x2 + 4х<sup>3</sup> +7х<sup>4</sup> +5х<sup>5</sup>* при обмеженнях:

$$
\begin{cases} 3x_1 + 2x_2 + x_3 + 2x_4 + x_5 \le 300 \\ 2x_1 + 3x_2 + 4x_3 + x_4 + 3x_5 \le 250 \\ 3x_1 + 5x_2 + x_3 + 4x_4 + 3x_5 \le 600 \\ x_i \ge 0, \quad i = \overline{I,5} \end{cases}
$$

Цю задачу лінійного програмування можна розв'язати за допомогою послуги **Пошук розв'язку...**програми Excel.

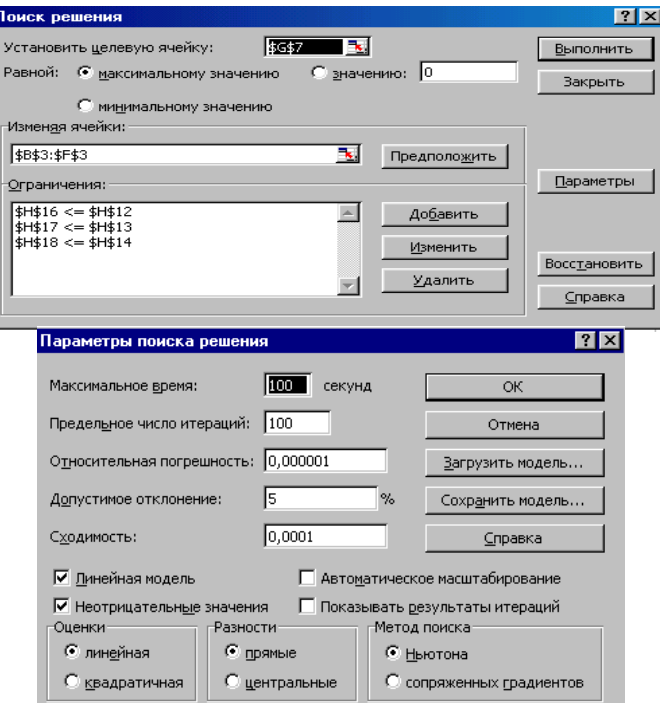

Сформуємо сторінку електронної таблиці і постановку задачі лінійного програмування в допоміжному вікні **Пошук розв'язку…**

На робочому аркуші Excel визначимо діапазон для змінюваних значень, розмістимо в клітинах таблиці коефіцієнти цільової функції (ціну одиниць продукції), а також в окремій клітині формулу цільової функції (Рис.1).

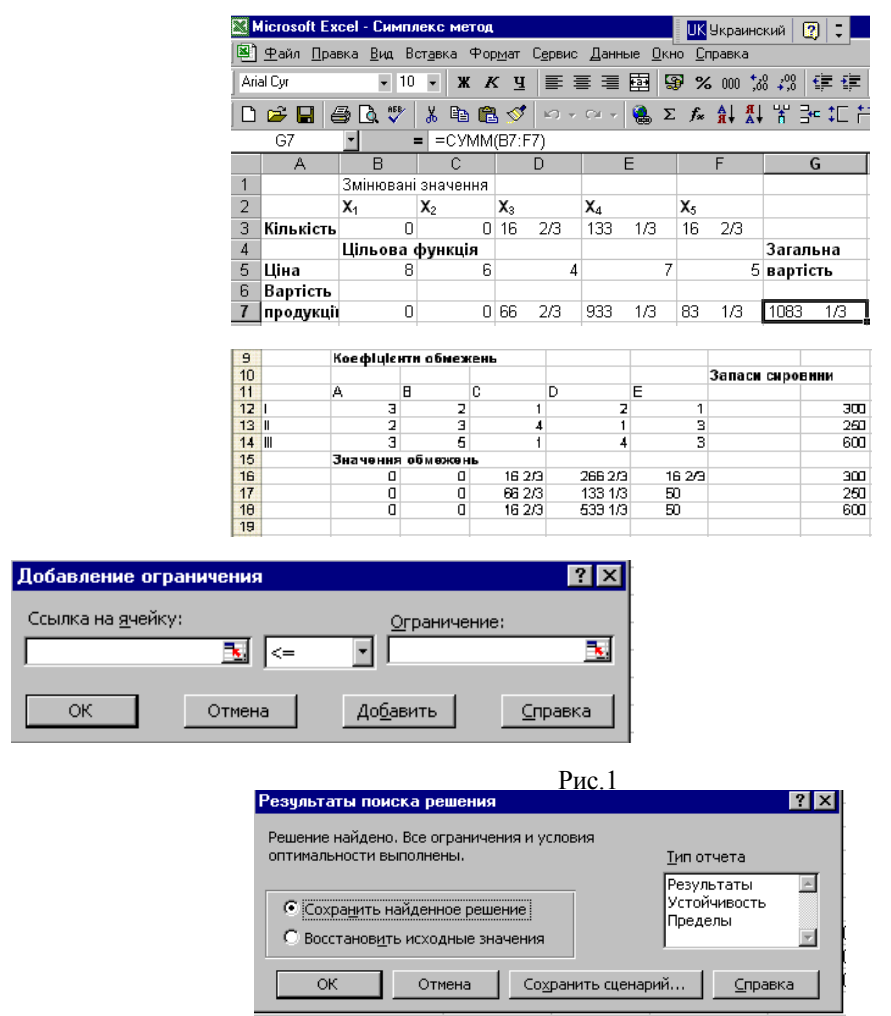

Після розв'язування поставленої задачі одержуємо наступні значення змінних: *x1 = x2 =* 0*, х<sup>3</sup> =* 16 2/3*,*  $x_4 = 133 \frac{1}{3}$ *,*  $x_5 = 16 \frac{2}{3}$  *(Рис.1).* 

Примітка. Замість того, щоб обчислювати кожний добуток у лінійних функціях обмежень і цільовій функції в окремих клітинках, а потім окремо знаходити їх суму, існує можливість використати функцію **СУМДОБУТК**, у цьому випадку розв'язок буде мати більш компактний вигляд.

Як бачимо, при знайдених значеннях *x<sup>1</sup> , x2 , х<sup>3</sup> , х<sup>4</sup> , х<sup>5</sup>* цільова функція набуває максимального значення, рівного 1083 1/3, і при цьому задовольняються всі обмеження поставленої задачі. Крім того на окремих робочих аркушах створюються автоматичні звіти, що поділяються на: звіт щодо результатів, щодо стійкості та звіт щодо обмежень. Студенти мають проаналізувати результати розв'язування поставлених задач і скласти викладачеві індивідуальні звіти.

**Комірка Ім'я Значення Формула Статус Різниця**

### **Microsoft Excel 9.0 Звіт з результатів**

**Робочий лист: [Симплекс метод.xls]Лист1**

**Звіт складено:**

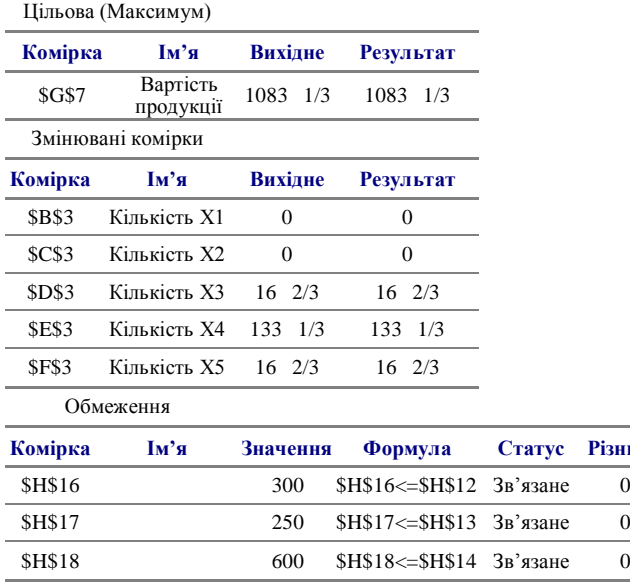

**Microsoft Excel 9.0 Звіт зі стійкості**

### **Робочий лист: [Симплекс метод.xls]Лист1**

#### **Звіт складено:**

Змінювані комірки

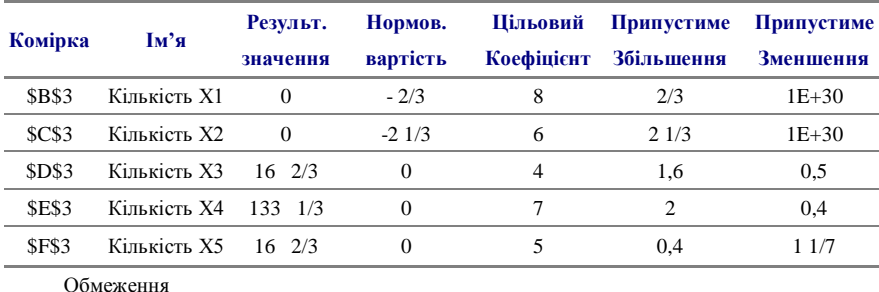

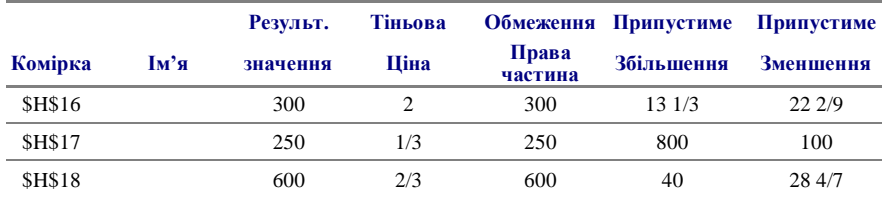

**Microsoft Excel 9.0 Звіт з обмежень Робочий лист: [Симплекс метод.xls]Лист1**

**Звіт складено:**

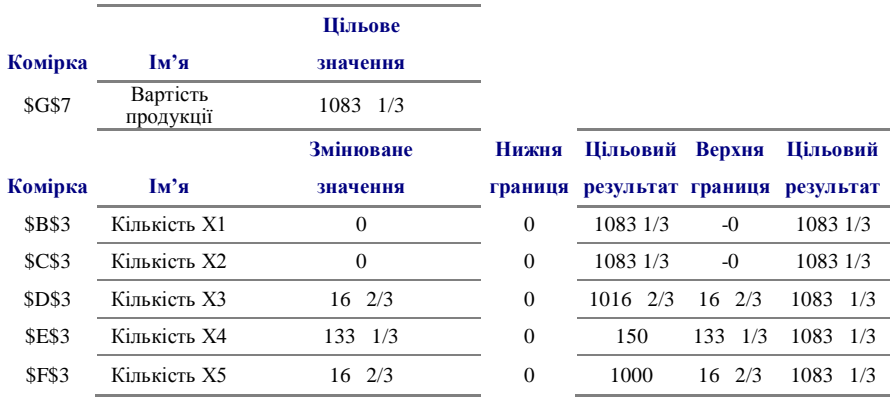

Деякі елементи статистичного аналізу набору спостережених значень досліджуваної величини можна виконати з використанням послуг програми *GRAN1* .

Наведемо приклад використання цієї програми при розв'язуванні наступної задачі.

Вибіркове обстеження щоденного обсягу проданих газет (в сотнях) за останні 50 днів представлено рядом чисел:

200, 220, 180, 200, 140, 160, 200, 180, 220, 180, 160, 120, 200, 180, 240, 220, 260, 220, 240, 140, 200, 140, 220, 200, 160, 180, 120, 160, 200, 240, 260, 220, 200, 160, 220, 180, 200, 240, 220, 200,200, 160, 180, 220, 240, 220, 240, 200, 180, 140.

Дослідити характер вибіркових даних; систематизувати ці дані у вигляді таблиці розподілу частот; знайти числові характеристики розподілу; побудувати гістограму (графік щільності) розподілу досліджуваної величини; перевірити узгодженість вибіркових даних з гіпотезою про нормальний розподіл середнього обсягу проданих газет при рівні значущості  $\alpha = 0.975$ ; інтерпретувати одержані результати.

Перш ніж приступити до аналізу набору спостережених значень з використанням послуг програми *GRAN1,* ці дані необхідно ввести з клавіатури чи з деякого файла на дискові до робочого файлу програми, а також слід встановити тип задання функціональної залежності "Статистична." В головному меню програми обираємо Об'єкт  $\rightarrow$  Створити. Після чого на екрані з'являється вікно "Дані для статистичної вибірки". Встановивши параметри вибірки: "Тип даних", ""Модель даних", "Тип графіка", заповнюємо таблицю даних (рис.2).

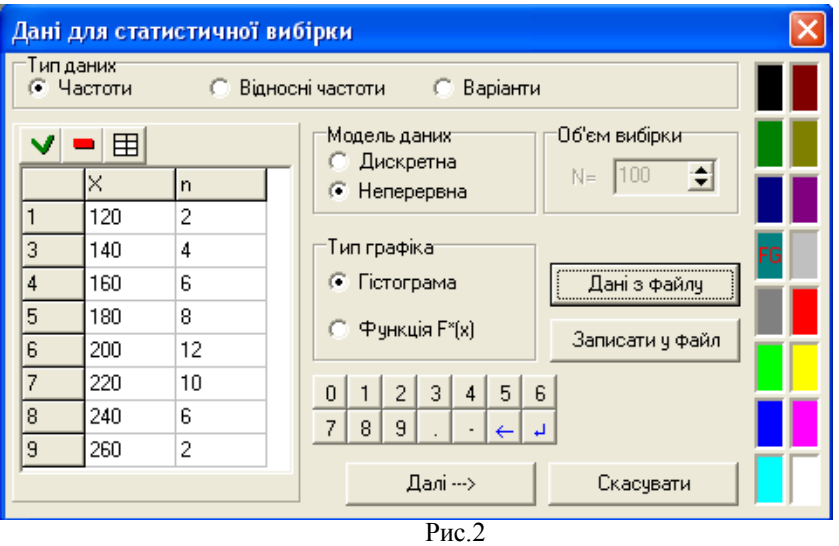

В результаті у вікні "Список об'єктів" одержуємо новий об'єкт "Статистична вибірка", а в нижній частині того ж вікна – числові оцінки стосовно математичного сподівання, дисперсії тощо обсягу проданих газет в навмання вибраний день (рис.3).

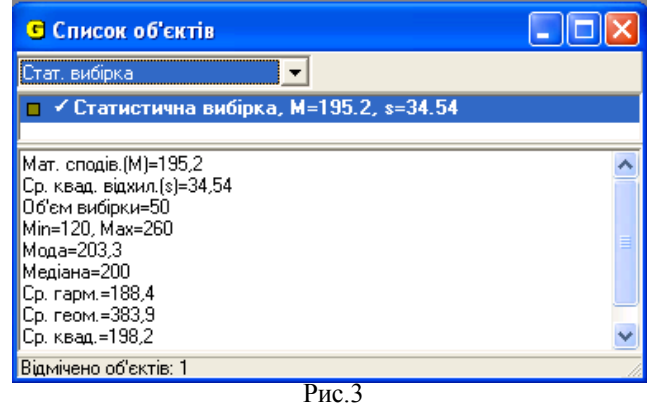

Для перегляду частотної таблиці скористаємось послугою Операції  $\rightarrow$  Статистика  $\rightarrow$  Частотна таблиця (рис.4).

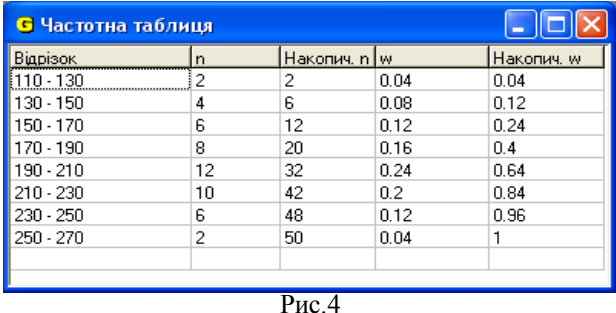

Щоб побудувати гістограму розподілу частот і графік гіпотетичної щільності, слід скористатися меню "Тип графіка", "Функція щільності" пункту "Статистика" і далі "Побудувати" з пункту "Графік". Для даного прикладу одержані гістограма розподілу частот і графік гіпотетичної щільності подані на рис.5.

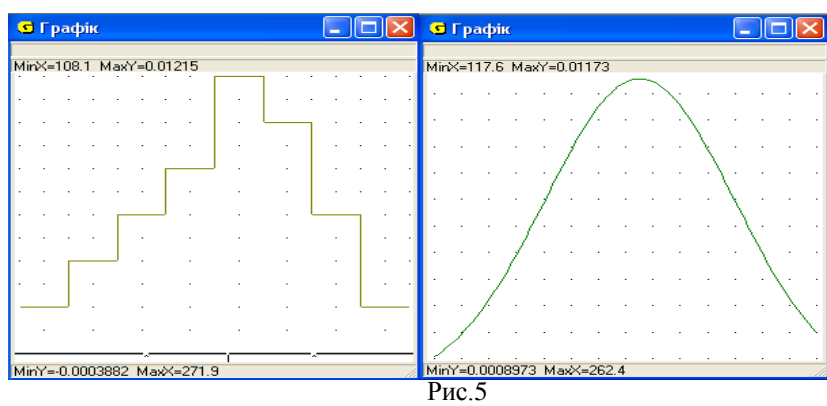

Завдяки можливостям графічного супроводу комп'ютерного розв'язування задач студенти чітко і легко розв'язуватимуть досить складні задачі, впевнено володітимуть відповідною системою понять і правил.

Для перевірки узгодження вибіркових даних з гіпотезою про нормальний розподіл середнього обсягу проданих газет при рівні значущості  $\alpha = 0.975$  скористаємось критерієм  $\chi^2$ . Для цього у вікні об'єктів обираємо одночасно об'єкти "Статистична вибірка" та "Гіпотетична функція... і, використавши меню Операції  $\rightarrow$  Статистика  $\rightarrow$  Критерій Пірсона, в допоміжному вікні "Критерій Пірсона" встановлюємо параметри: рівень значущості та кількість степенів вільності. У вікні "Відповіді" одержуємо результат перевірки (рис.6).

Отже, немає причин відкидати гіпотезу про нормальний розподіл середнього обсягу проданих газет в навмання вибраний день .

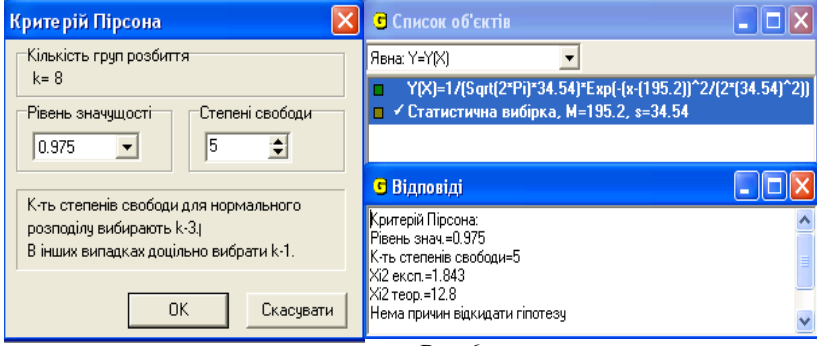

Рис.6

Чи будуть студенти підготовлені до широкого використання комп'ютерів у своїй майбутній професійній діяльності, залежить від того, як часто вони стикатимуться з їх використанням в навчальному процесі, якого класу задачі розв'язуватимуть за допомогою комп'ютерної техніки.

Використання *Excel* і програми *GRAN1* дає можливість значно посилити вимоги до навчального матеріалу, інтенсифікувати мотивацію учіння. Крім новизни з'являється можливість регулювати навчальні задачі за складністю, набагато розширюються набори навчальних задач (мова йде як про самі задачі, так і про процес управління їх розв'язуванням). Використання комп'ютерних технологій у навчанні математичних дисциплін дозволяє удосконалити контроль за діяльністю студентів, забезпечує при цьому гнучкість управління навчальним процесом, сприяє перевірці всіх відповідей, а в багатьох випадках дозволяє не тільки фіксувати помилку, але і досить точно визначити її характер, що допомагає вчасно усунути причини, які обумовлюють появу такої помилки. Робота студентів в комп'ютерному середовищі набуває дослідницького характеру, дозволяє оцінити інтегративний зміст нових інформаційних технологій щодо конкретних навчальних дисциплін, а також сприяє подоланню психологічних бар'єрів при засвоєнні комп'ютерних технологій. Найважливішим є те, що процес навчання математики з використанням комп'ютера стає цікавим і захоплюючим, розвивається творча діяльність студентів. Механізм використання комп'ютера студентами сам по собі є дуже цікавим, його треба враховувати у психологічних і педагогічних новаціях. В основі задоволення від здобутого за допомогою комп'ютера, мабуть, лежить швидкість його реагування, точність та доцільність. Якщо навчальний процес побудовано у такий спосіб, що навчально-пізнавальна діяльність викликає ентузіазм, то можна сподіватися якісних результатів навчання студентів.

## **ЛІТЕРАТУРА**

- 1. Жалдак М.І., Горошко Ю.В. Програма GRAN1 для вивчення математики в школі й ВУЗі. Методичні рекомендації. – К.:КДПІ, 1992. – 48с.
- 2. Жалдак М.І., Кузьміна М.М., Берлінська С.Н. Теорія ймовірностей і математична статистика з елементами інформаційної технології. – К.: Вища школа, 1995. – 352с.
- 3. Жалдак М.І. Комп'ютер на уроках математики. К: Техніка. 1997.– 304с.
- 4. Жалдак М.І., Михалін Г.О. Елементи стохастики з комп'ютерною підтримкою. Посібник для вчителів. 3-тє видання – К.: Шкільний світ -2001. – 120с.
- 5. Красс М.С., Чупрынов Б.П. Основы математики и ее приложения в экономическом образовании. Учеб. – 2-е изд., испр. – М.: Дело, 2001. – 688с.
- 6. Scandura J.M. Three roles for computer in education// Educational technology.  $-1983$ .  $\mathbb{N}^0$ .